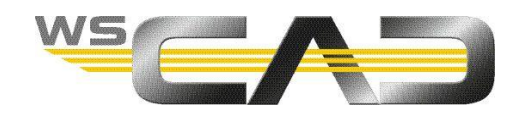

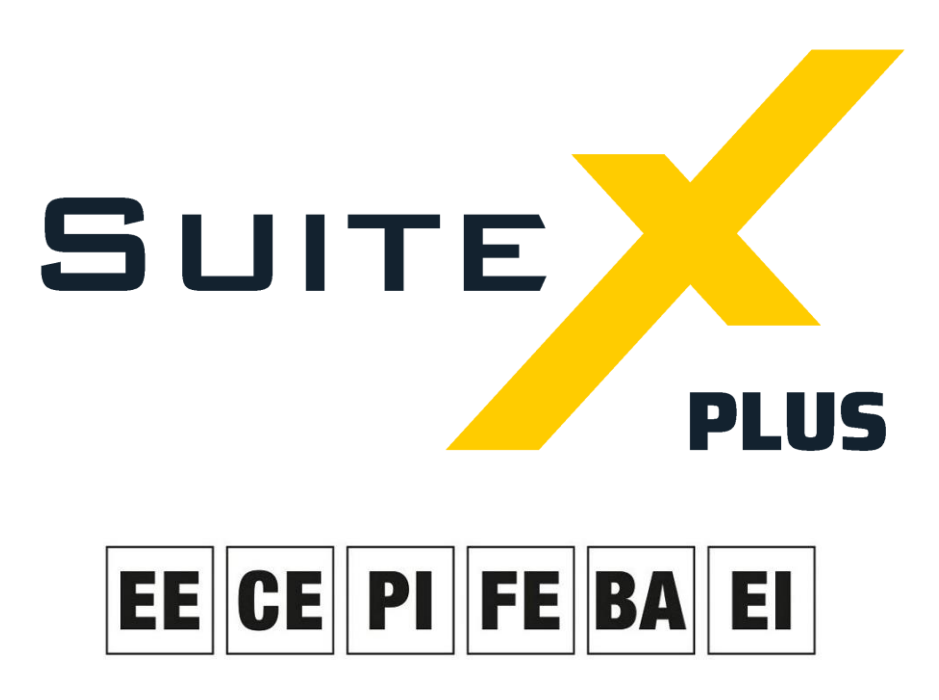

Electrical Engineering, Cabinet Engineering, P&ID, Fluid Engineering, Building Automation, Electrical Installation

# **PROJECT-SPECIFIC CONFIGURATION**

In the WSCAD SUITE you can adapt the predefined standard settings to your projects under **Tools | Settings (options)**. Some of these settings apply to all projects and others can be defined depending on the project.

The settings are divided as follows:

Application-specific:

These settings are global and apply to all projects, e.g., the settings for project backups or revision management. When defining the settings, no project is open or only a project in which the project-specific configuration is deactivated.

Project-specific:

For these settings you can choose whether they apply globally or only to one project. The settings are project-specific if the project is open and the project-specific configuration is activated; otherwise, they are global. These settings include, for example, the display of interruption points and potentials, the type of numbering for components and cable cores as well as the part database used.

User-specific:

These settings only depend on the Windows login (account). Different Windows users can thus define their own representations of the cursor or the colors of the elements. User-specific settings remain user-specific in all cases.

You can specify whether the project-specific settings should be saved for each project when creating the project (see [Project-specific configuration when creating a new project\)](#page-3-0) or later via the project properties of the opened project (see [Activating or deactivating a project](#page-4-0)[specific configuration later\)](#page-4-0).

If you use a different project as a template when you create a new project, the projectspecific settings are adopted from the template, provided the template already has projectspecific settings and you leave the project-specific settings enabled for the new project.

If you disable the project-specific configuration in the project properties of the open project, the project-specific settings for this project are reset to the global settings.

If all projects are closed and you change project-specific settings, these changes are applied to all projects contained in the project management for which the project-specific configuration is disabled. For projects in which the project-specific configuration is enabled, their project-specific settings still apply.

A list of which settings are project-specific and which are still application-specific or userspecific even when the project-specific configuration is active can be found at the end of this article.

### **Advantages**

The project-specific configuration is useful if

- different clients demand different representations from you.
- you want to create projects with different part databases.
- in a project that has been created once, the display should always remain the same, even if you now prefer different settings for new projects.

## **Disadvantages**

You should not use the project-specific configuration if

- you want a uniform presentation for all projects.
- new or changed parts (e.g., replacement types or changed prices) should also be available immediately for other projects.
- in the case of revisions, old projects should also be adapted to changed specifications for the presentation.
- if you import a project from a colleague and accompanying data (such as additionally used fonts) cannot be supplied.

### **"User Rights" Add-On**

The WSCAD user administration is available to you with the "User Rights" Add-On. This allows you to create WSCAD users and lock individual settings for each user.

### **Tip**

If an unspecific problem occurs with a WSCAD SUITE project and it is not possible to understand why, it is advisable to first back up the project and then delete the project-specific configuration. If this solves the problem, you know that it is due to the project-specific settings. The project-specific configuration is also saved when the project is backed up.

#### <span id="page-3-0"></span>**Project-specific configuration when creating a new project**

When you create a new project, you can decide in step 3 of the wizard whether you want to leave the radio button **Project-specific configuration** activated (default) and thus be able to customize all project-specific settings for this project or whether the global settings should apply to the project (radio button deactivated).

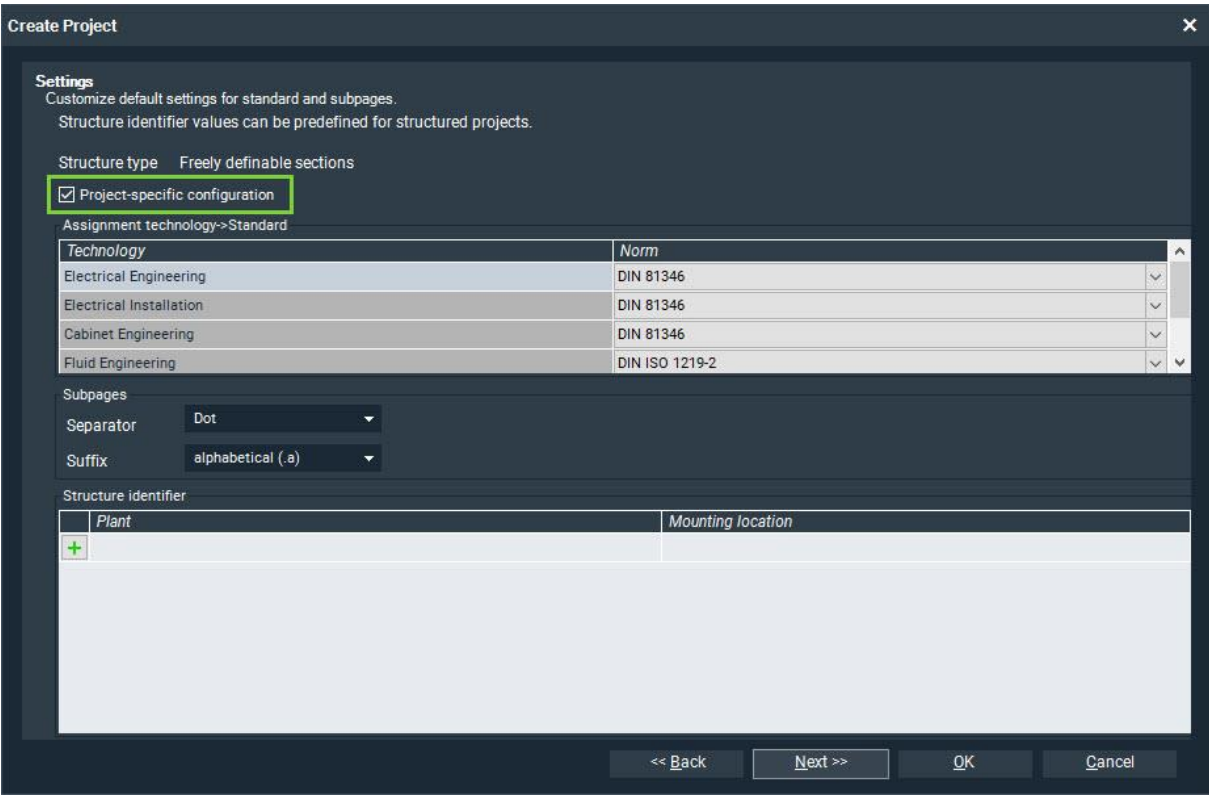

Important:

If you change project-specific settings in an open project with a deactivated project-specific configuration, these settings also apply to all other projects with deactivated project-specific configurations.

If you change application-specific settings in an open project, these apply to all projects anyway.

### <span id="page-4-0"></span>**Activating or deactivating a project-specific configuration later**

You can use the properties dialog of the open project to subsequently change whether the project should use the project-specific settings or the application-specific settings.

If the entry **ON -> Create project-specific configuration** is selected in the **External configuration** drop-down list, there is a distinction between project-specific and applicationspecific settings. If you change project-specific settings in the open project, they only apply to this project.

If **OFF -> Delete project-specific configuration** is selected instead, all existing projectspecific settings are deleted, and the global settings are applied instead.

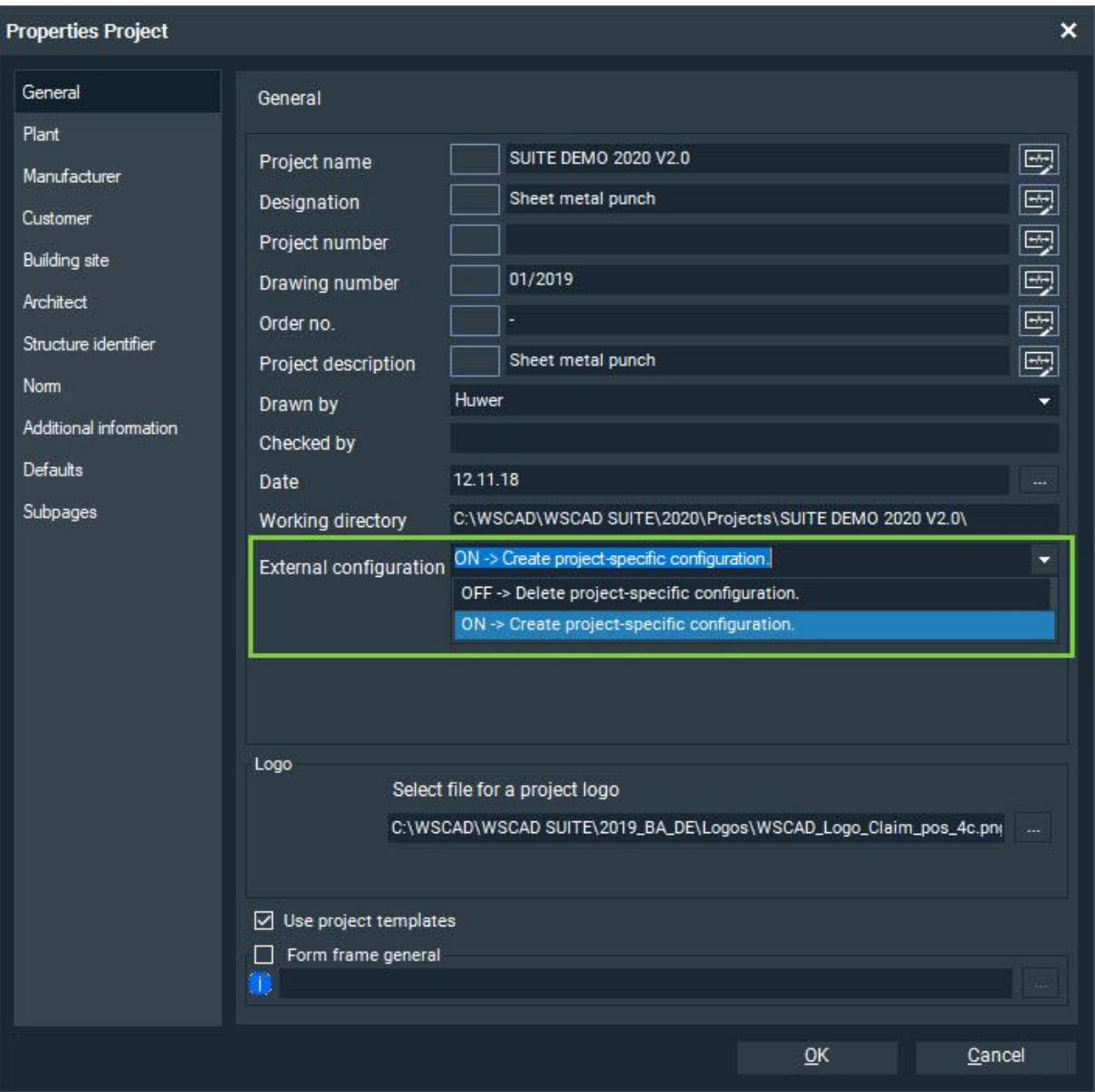

#### Important:

If the radio button is deactivated, please note that the project-specific settings for this and other projects may change automatically. This occurs when all projects are closed and project-specific settings are changed, or when the project-specific settings are changed in another open project with the project-specific configuration also deactivated.

## **Configuration files**

The project-specific and user-specific settings are saved in the configuration files.

• If you change a project-specific setting, this is entered in the corresponding section in the file

<WSCAD project directory>\Settings\project.wsCFG.

• If you change a user-specific setting, this is saved in the corresponding section in the file <WSCAD installation directory>\Settings\>Windows-User>\user.wsCFG.

### **Settings table**

Abbreviations:

- **A** : Application-specific (program-specific) settings
- **P**: Project-specific settings
- **U**: User-specific settings

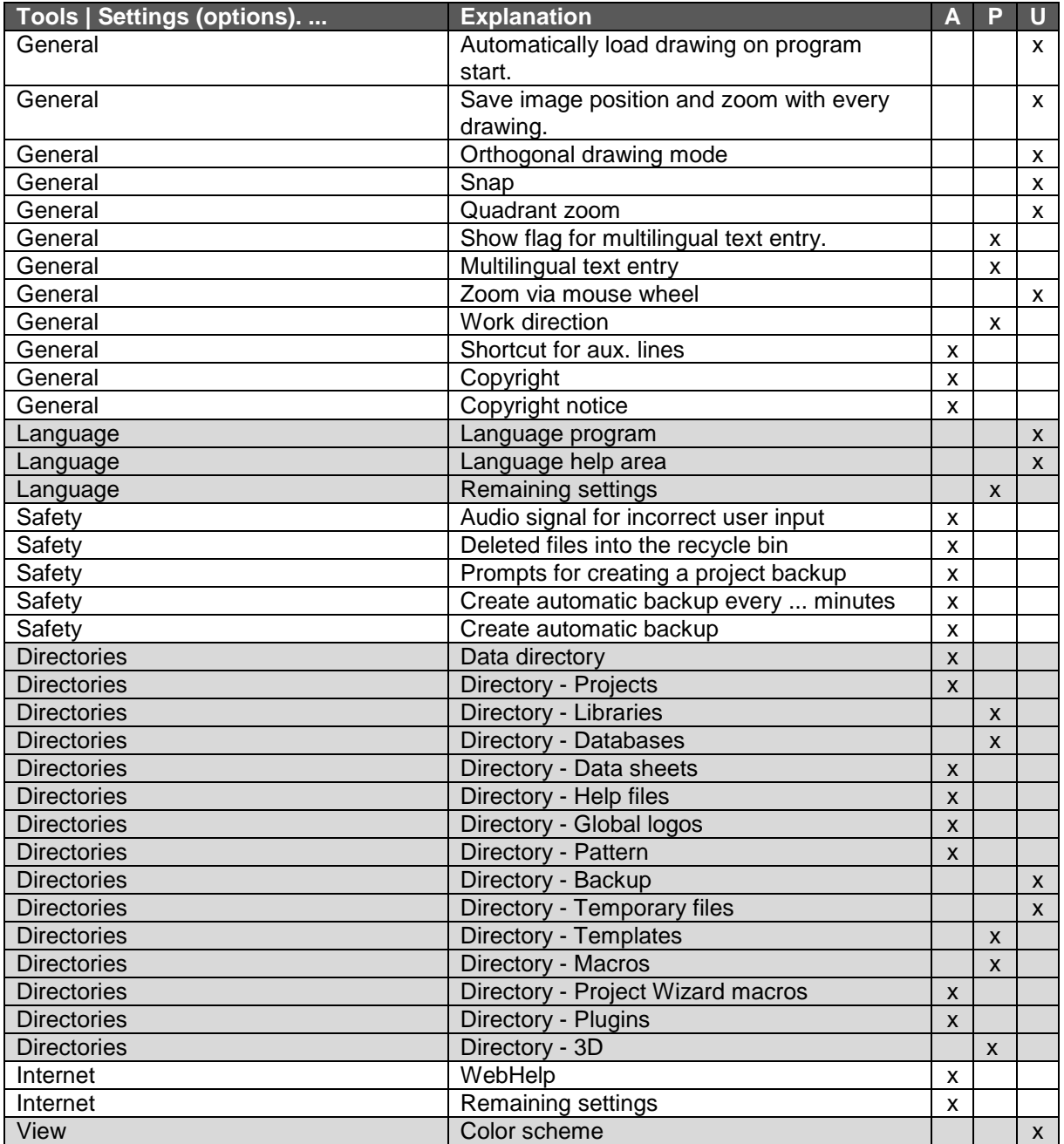

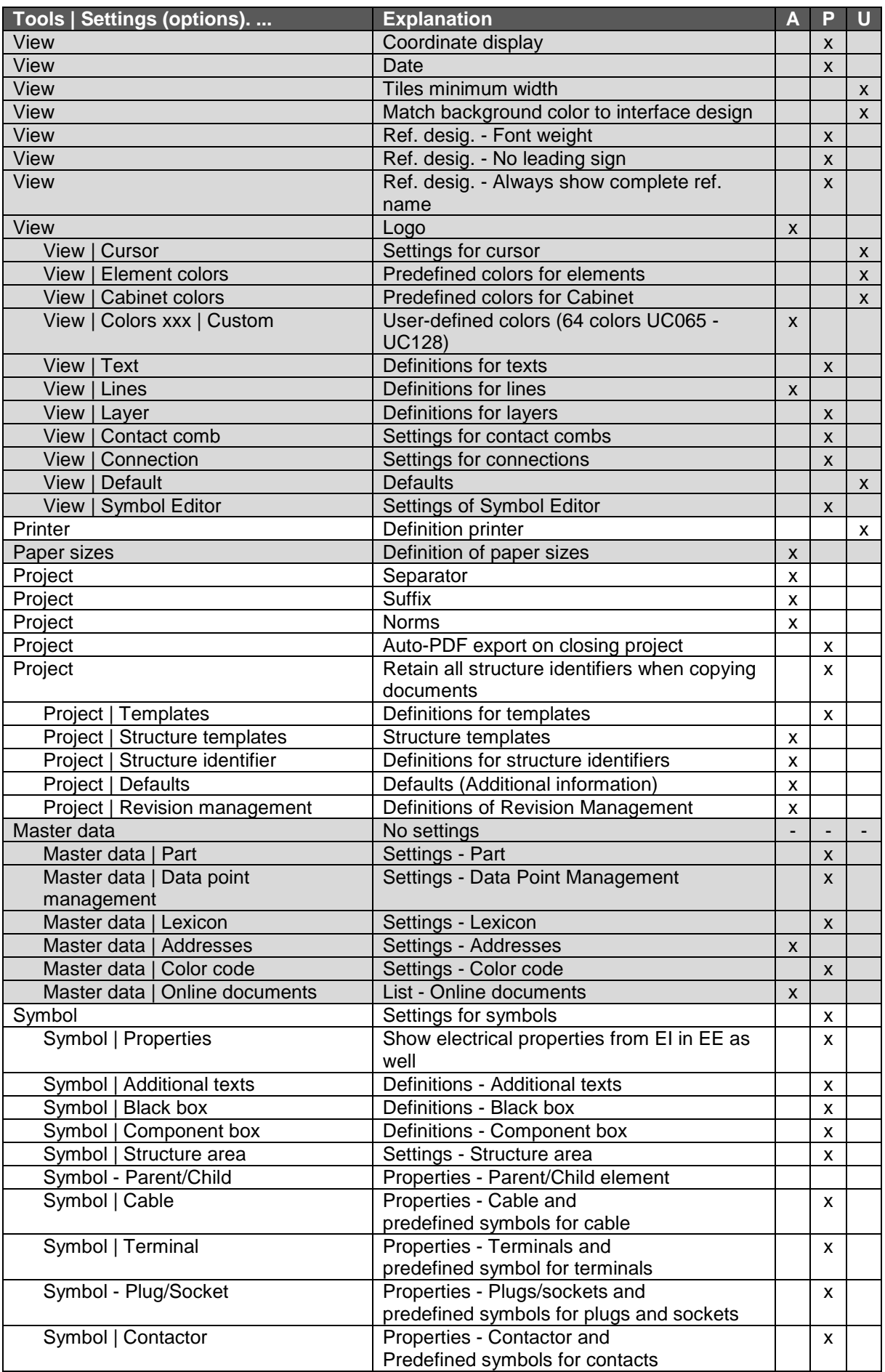

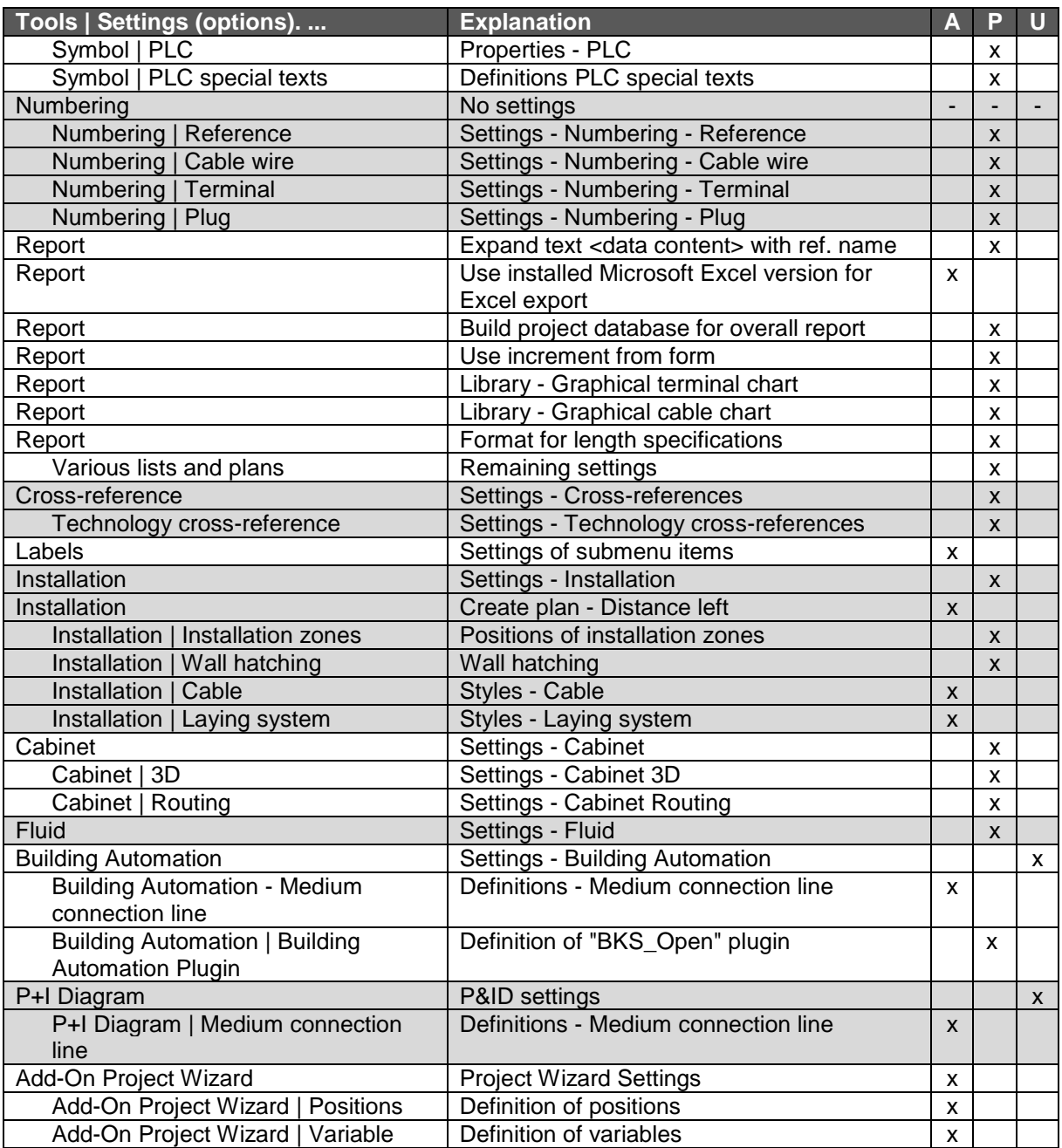